<span id="page-0-0"></span>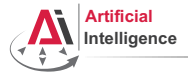

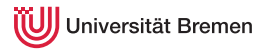

## Robot Programming with Lisp 8. Coordinate Transformations, TF, ActionLib

Arthur Niedzwiecki

Institute for Artificial Intelligence University of Bremen

December 8<sup>th</sup>, 2022

<span id="page-1-0"></span>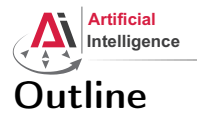

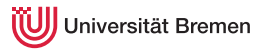

#### [Coordinate Transformations](#page-1-0) [3D Geometry Basics](#page-2-0) [Rotation Representations](#page-14-0) [Homogeneous Transformations](#page-27-0)

[TF Library](#page-38-0)

[ActionLib](#page-54-0)

[Organizational](#page-59-0)

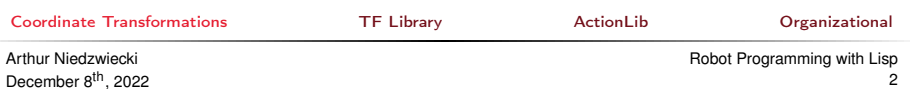

<span id="page-2-0"></span>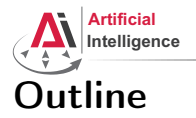

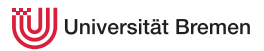

#### [Coordinate Transformations](#page-1-0) [3D Geometry Basics](#page-2-0)

[Rotation Representations](#page-14-0) [Homogeneous Transformations](#page-27-0)

[TF Library](#page-38-0)

[ActionLib](#page-54-0)

[Organizational](#page-59-0)

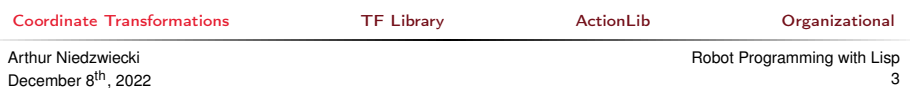

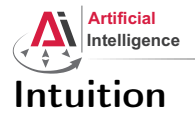

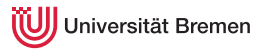

#### \$ roscore

\$ rosrun interactive\_marker\_tutorials basic\_controls

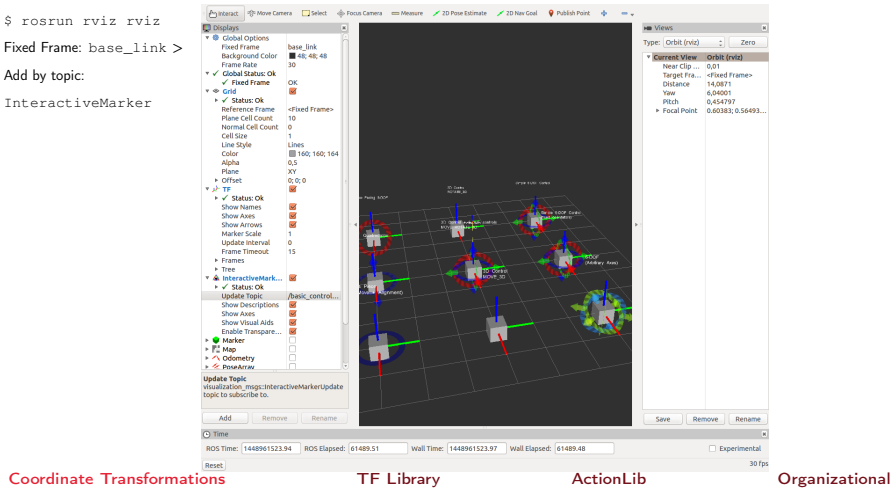

Arthur Niedzwiecki December 8<sup>th</sup>, 2022 [Robot Programming with Lisp](#page-0-0)

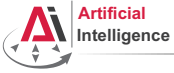

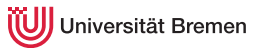

#### 3D Geometry Basics Coordinates of a point

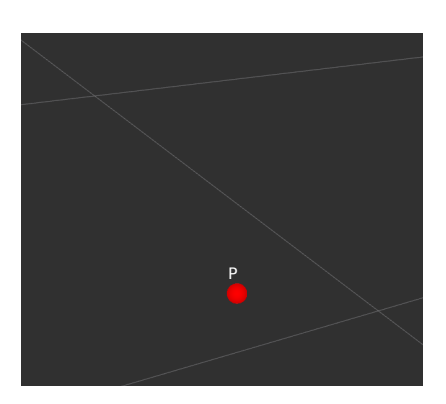

• What is a point in space? How do we represent it?

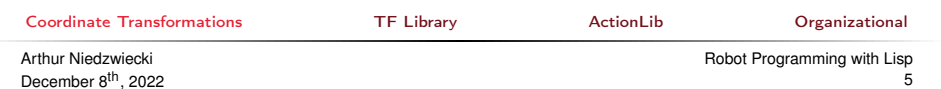

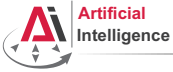

niversität Bremen

#### 3D Geometry Basics Coordinates of a point

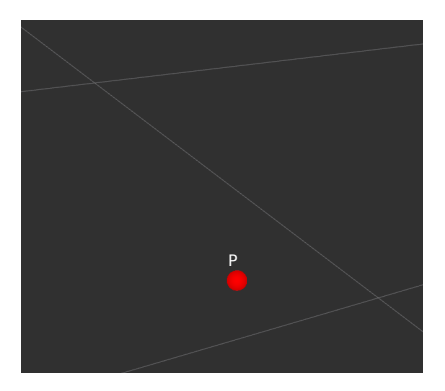

- What is a point in space? How do we represent it?
- Cartesian coordinates  $(x, y, z)$

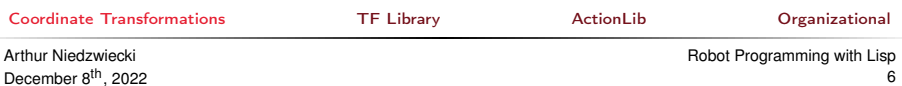

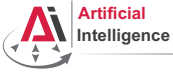

niversität Bremen

#### 3D Geometry Basics Coordinates of a point

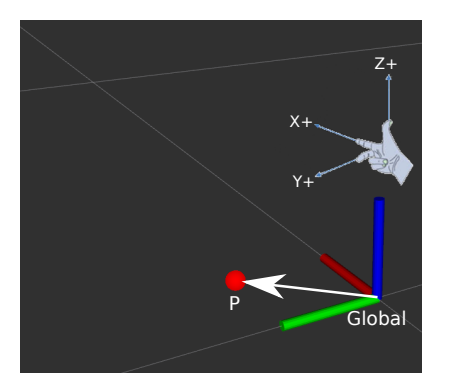

- What is a point in space? How do we represent it?
- Cartesian coordinates  $(x, y, z)$
- Reference frame  $_{global}P = (0.1, 0.1, 0.0)$

[Coordinate Transformations](#page-1-0) [TF Library](#page-38-0) [ActionLib](#page-54-0) [Organizational](#page-59-0) Arthur Niedzwiecki December 8<sup>th</sup>, 2022 [Robot Programming with Lisp](#page-0-0) 7

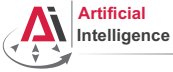

iiversität Bremen

#### 3D Geometry Basics Coordinates of a point

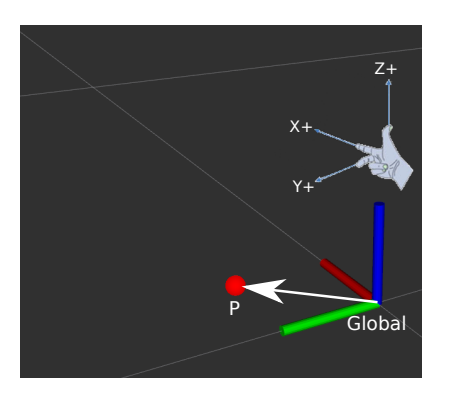

- What is a point in space? How do we represent it?
- Cartesian coordinates  $(x, y, z)$
- Reference frame  $_{global}P = (0.1, 0.1, 0.0)$
- Right-hand rule:  $(X, Y, Z) \rightarrow (R, G, B)$

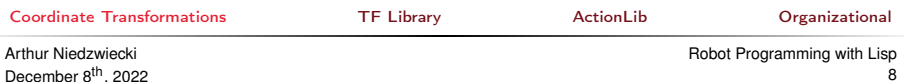

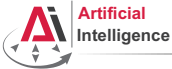

Universität Bremen

## 3D Geometry Basics Coordinates of an object

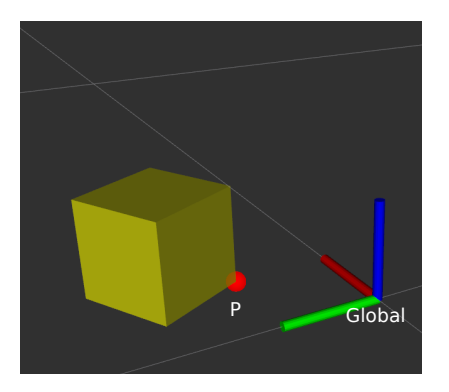

• How do we represent an object in 3D?

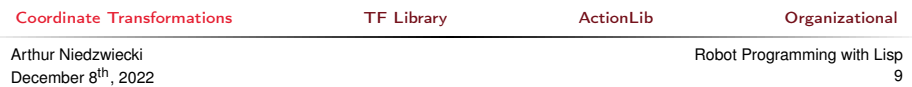

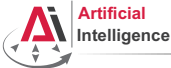

Universität Bremen

## 3D Geometry Basics Coordinates of an object

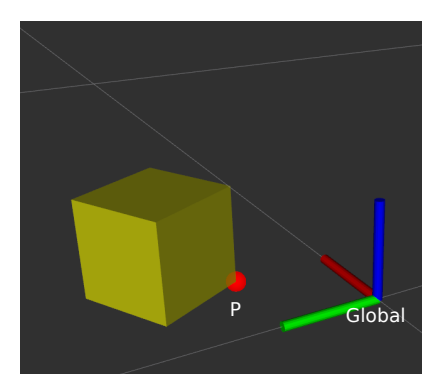

- How do we represent an object in 3D?
- What is an object?

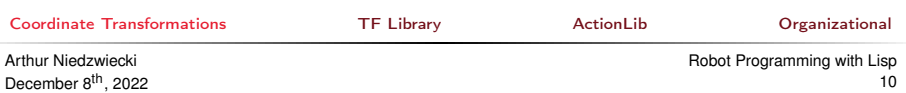

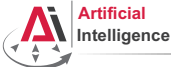

niversität Bremen

#### 3D Geometry Basics Coordinates of an object

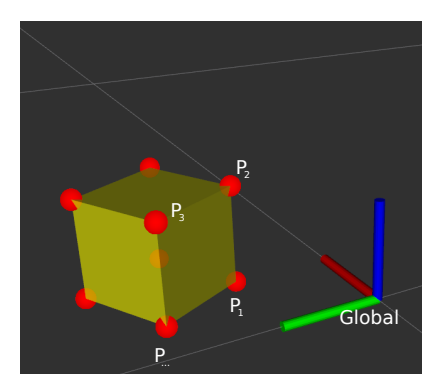

- How do we represent an object in 3D?
- What is an object?
- Problem: all vertices change coordinates during movement

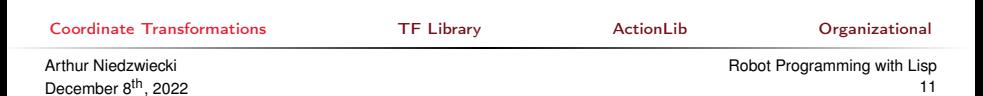

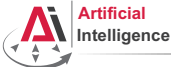

niversität Bremen

#### 3D Geometry Basics Coordinates of an object

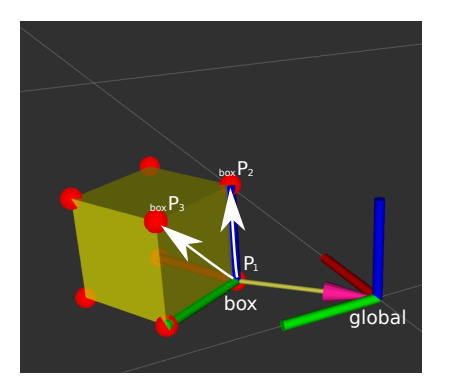

- How do we represent an object in 3D?
- What is an object?
- Problem: all vertices change coordinates during movement
- Solution: describe points on object relative to an object frame

 $_{global}P_1 = (0.1, 0.1, 0.0)$  $b_{\text{ox}}P_1 = (0.0, 0.0, 0.0)$ 

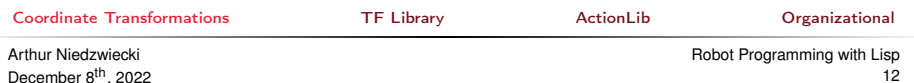

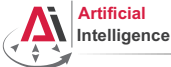

iiversität Bremen

#### 3D Geometry Basics Coordinates of an object

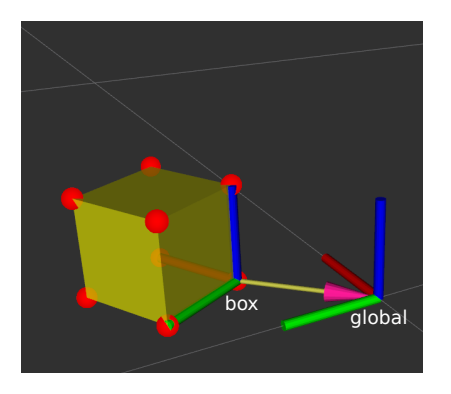

#### • How do we represent an object in 3D?

- What is an object?
- Problem: all vertices change coordinates during movement
- Solution: describe points on object relative to an object frame

 $_{global}P_1 = (0.1, 0.1, 0.0)$  $b_{\text{ox}}P_1 = (0.0, 0.0, 0.0)$ 

What do we need to describe the object frame? [Coordinate Transformations](#page-1-0) [TF Library](#page-38-0) [ActionLib](#page-54-0) [Organizational](#page-59-0)

Arthur Niedzwiecki December 8<sup>th</sup>, 2022

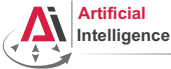

iversität Bremen

#### 3D Geometry Basics Coordinates of a frame

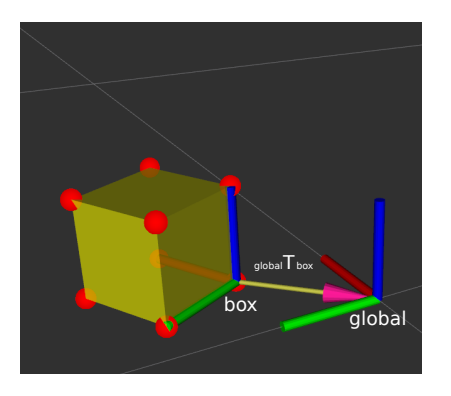

- box has a position and orientation relative to global
- *position & orientation* together are called pose
- $_{global}T_{box}$  is a transformation that transforms poses from box to global
- How do we represent position and orientation?

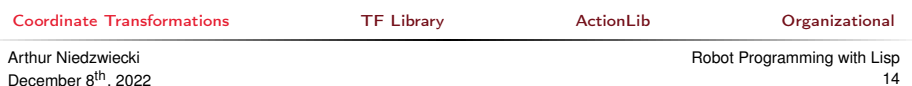

<span id="page-14-0"></span>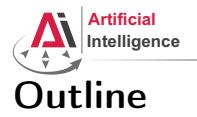

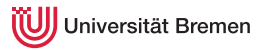

#### [Coordinate Transformations](#page-1-0)

[3D Geometry Basics](#page-2-0) [Rotation Representations](#page-14-0) [Homogeneous Transformations](#page-27-0)

[TF Library](#page-38-0)

[ActionLib](#page-54-0)

[Organizational](#page-59-0)

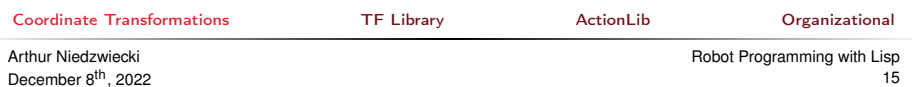

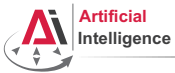

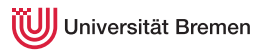

## Rotation Representations

There are 4 common ways to describe rotations:

- euler angles
- rotation matrix
- axis-angle
- quaternion

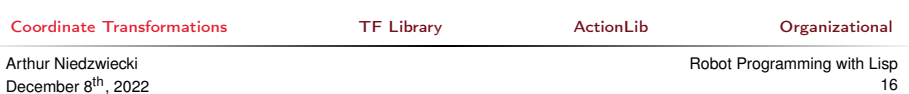

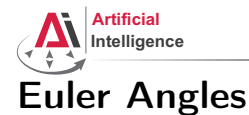

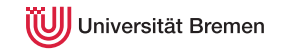

#### • Describes orientation using 3 angles: roll (x-rotation), pitch (y-rotation), yaw (z-rotation)

• Rotations are applied in sequence. What is the sequence is defined through a convention. There are many conventions, most common are z-y-x, x-y-z and z-x-z

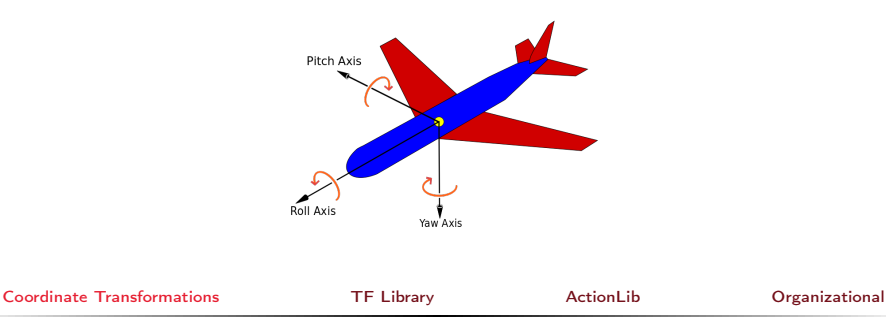

Arthur Niedzwiecki December 8<sup>th</sup>, 2022

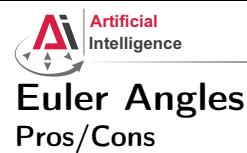

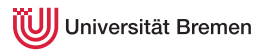

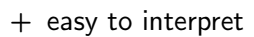

- has a Gimbal lock problem
- not suited for interpolation
- there are many possible conventions, always make sure you know which one is used!
- $\rightarrow$  only useful for user interaction

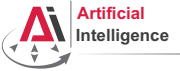

Universität Bremen

#### Euler Angles Gimbal lock

Loss of one degree of freedom, e.g. after  $90^\circ$  pitch (in this case red axis).

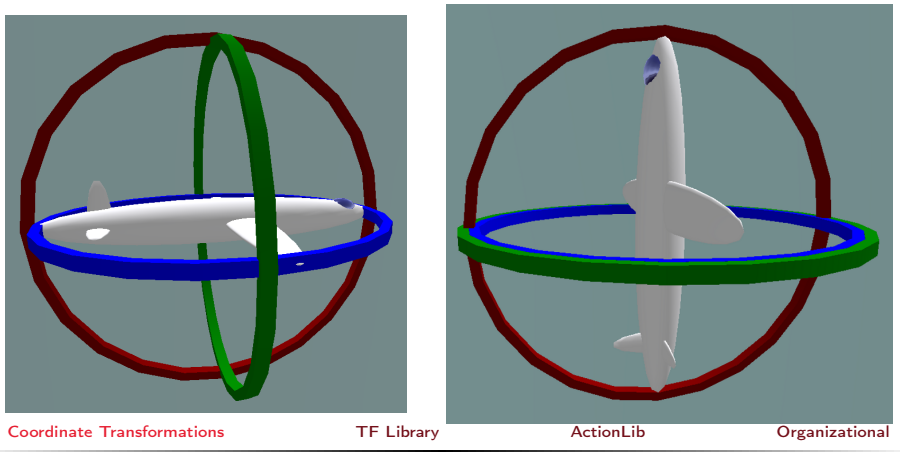

Arthur Niedzwiecki December 8<sup>th</sup>, 2022 [Robot Programming with Lisp](#page-0-0) 19

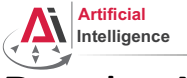

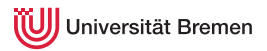

## Rotation Matrix

- $\bullet$  3 x 3 matrix R
- $\bullet\,$  is an orthogonal matrix, i.e.  $\mathit{det}(R)=1$  and  $R^{-1}=R^{\mathcal{T}}$
- this means, all raw (and correspondingly column) vectors are unit vectors, orthogonal to each other

• example: 
$$
R = \begin{pmatrix} cos(\theta) & -sin(\theta) & 0 \\ sin(\theta) & cos(\theta) & 0 \\ 0 & 0 & 1 \end{pmatrix}
$$
 rotates about z-axis by  $\theta$ 

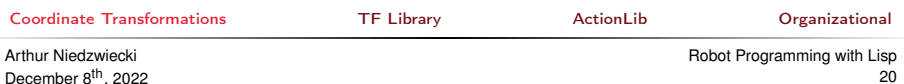

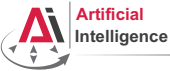

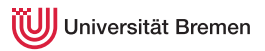

## Rotation Matrix Interpretation

- example:  $R =$  $\sqrt{ }$  $\mathcal{L}$  $cos(\theta)$  –sin $(\theta)$  0  $\mathsf{sin}(\theta)$  cos $(\theta)$   $0$ 0 0 1  $\setminus$  $\overline{1}$ rotates about z-axis by  $\theta$
- global  $R_{box} =$  $\sqrt{ }$  $\mathcal{L}$  $0.88 -0.48$  0 0.48 0.88 0 0 0 1  $\setminus$  $\overline{1}$
- columns are axis of box in the global coordinate frame

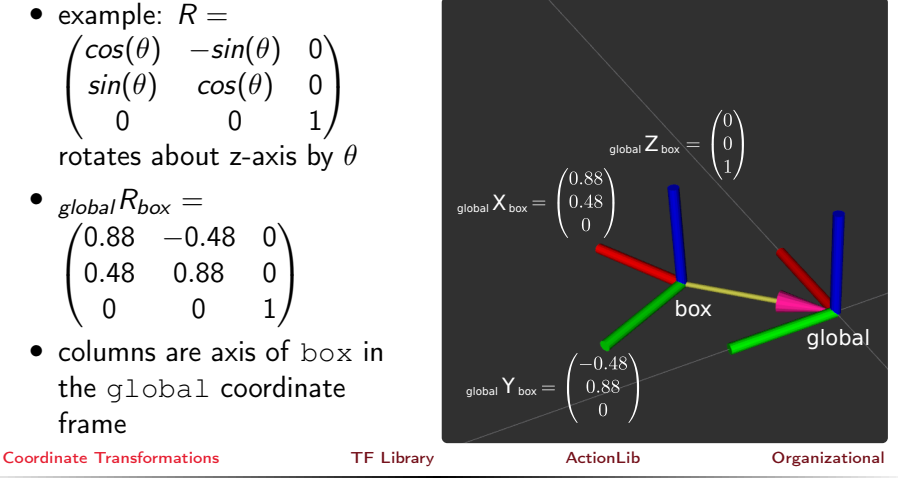

Arthur Niedzwiecki December 8<sup>th</sup>, 2022 [Robot Programming with Lisp](#page-0-0) 21

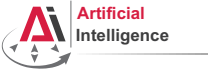

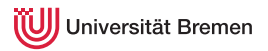

## Rotation Matrix Pros/Cons

- + easiest to do math with
	- rotate a vector with rotation matrix using matrix multiplication
	- rotation matrices can be combined using matrix multiplication
- + easy to construct rotation matrix from 3 vectors
- + can be extended to include translation in 4x4 matrix
- uses 9 numbers to describe 3 degrees of freedom
- matrix operations result in buildup of rounding error, you might have to normalize often
- not suitable for interpolation

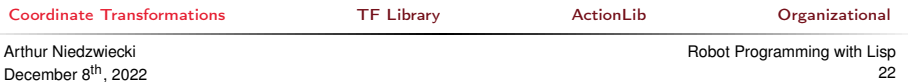

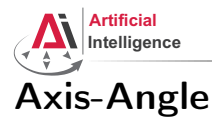

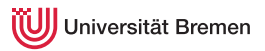

- any rotation can be represented as right hand rotation by  $\theta$  degree about a unit vector e
- angle can be encoded in length of the vector

$$
\begin{pmatrix} e_x \\ e_y \\ e_z \end{pmatrix}, \theta \rightarrow \begin{pmatrix} \theta e_x \\ \theta e_y \\ \theta e_z \end{pmatrix}
$$

• can be rotated by rotation matrices using matrix multiplication

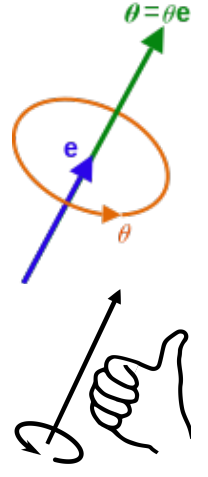

[Coordinate Transformations](#page-1-0) [TF Library](#page-38-0) [ActionLib](#page-54-0) [Organizational](#page-59-0)

Arthur Niedzwiecki December 8<sup>th</sup>, 2022 [Robot Programming with Lisp](#page-0-0) 23

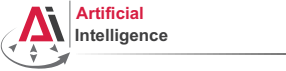

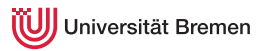

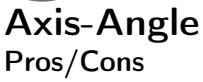

- math can get unstable when  $\theta$  is close to 0 or  $\pi$ , because there are infinitively many possible axis
- represents rotation by  $\theta$  differently from  $\theta + 2\pi$ , but it is the same rotation
- + easy interpolation, just scale the angle, but take into account that  $\theta = \theta + 2\pi$
- $\rightarrow$  more useful when describing rotation differences/changes instead of orientations, found in ROS messages like Twist or Accel.

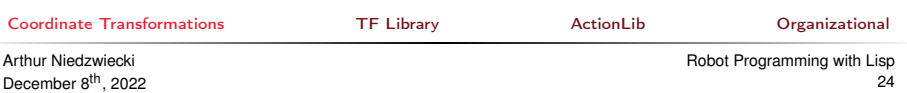

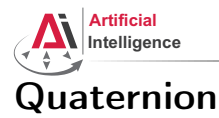

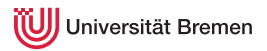

### •  $q = (x, y, z, w)$

- number system introduced by Hamilton as an extension of complex numbers, only use case is representation of rotations
- only unit quaternions are used to represent rotations
- can be interpreted as an improved version of axis-angle

$$
\bullet \ \begin{pmatrix} a_{x} \\ a_{y} \\ a_{z} \end{pmatrix}, \alpha \rightarrow \begin{pmatrix} a_{x} \cdot \sin(\alpha/2) \\ a_{y} \cdot \sin(\alpha/2) \\ a_{z} \cdot \sin(\alpha/2) \\ \cos(\alpha/2) \end{pmatrix}
$$

[Coordinate Transformations](#page-1-0) [TF Library](#page-38-0) [ActionLib](#page-54-0) [Organizational](#page-59-0)

Arthur Niedzwiecki December 8<sup>th</sup>, 2022 [Robot Programming with Lisp](#page-0-0) 25

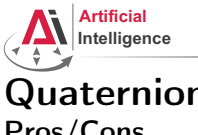

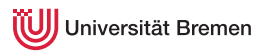

#### Quaternion Pros/Cons

- $+$  in contrast to axis-angle, stable when angle is close to zero and  $\pi$
- + removes the  $\theta = \theta + 2\pi$  problem from axis-angle
- + more compact representation than rotation matrices
- + best for interpolation (slerp algorithm)
- difficult to interpret
- $\rightarrow$  most useful for interpolation and describing orientations ROS standard for representing poses

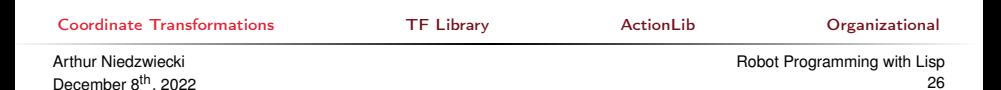

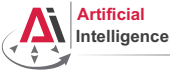

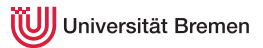

#### Rotations representations Conclusion

- use euler angles only on an interface level
- use axis-angle or quaternion for rigid body dynamics
- use quaternions when storing/sending orientation information or for interpolation
- else use rotation matrices for easy mathematical operations

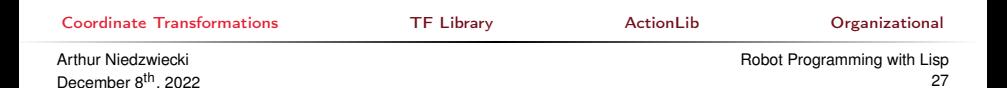

<span id="page-27-0"></span>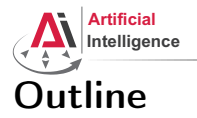

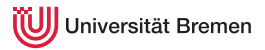

#### [Coordinate Transformations](#page-1-0)

[3D Geometry Basics](#page-2-0) [Rotation Representations](#page-14-0) [Homogeneous Transformations](#page-27-0)

[TF Library](#page-38-0)

[ActionLib](#page-54-0)

[Organizational](#page-59-0)

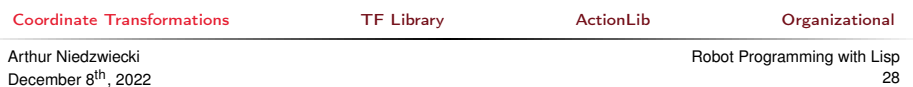

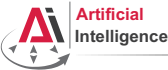

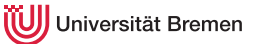

- $\bullet$  4 x 4 matrix to represent pose transformations
- $_{a}T_{b}$  means transform from frame  $b$  to  $a$ , i.e.:  $T_{b} \cdot bP = P$
- $T_b$  is the same as  $P_b$ , i.e. pose of origin of b in a
- combined transformation:
	- $cT_b \cdot bT_2 = cT_2$
- invertible:  $_bT_a^{-1} = _aT_b$
- but  $_bT_a^{-1} \neq_b T_a^T$

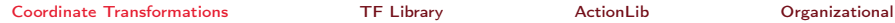

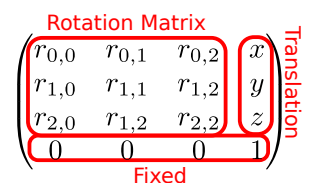

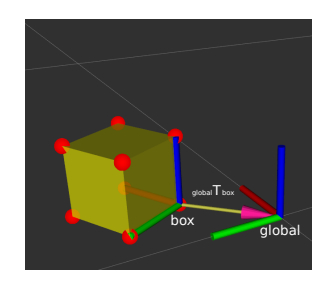

Arthur Niedzwiecki December 8<sup>th</sup>, 2022

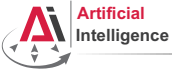

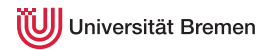

• How do we do 
$$
_cT_b \cdot _bP = _cP
$$
?

• Append 1 to point P, before matrix multiplication:

$$
\begin{pmatrix} r_{0,0} & r_{0,1} & r_{0,2} & x \ r_{1,0} & r_{1,1} & r_{1,2} & y \ r_{2,0} & r_{2,1} & r_{2,2} & z \ 0 & 0 & 0 & 1 \ \end{pmatrix} \cdot \begin{pmatrix} p_x \\ p_y \\ p_z \\ 1 \end{pmatrix} = \begin{pmatrix} r_{0,0}p_x + r_{0,1}p_y + r_{0,2}p_z + x \cdot 1 \\ r_{1,0}p_x + r_{1,1}p_y + r_{1,2}p_z + y \cdot 1 \\ r_{2,0}p_x + r_{2,1}p_y + r_{2,2}p_z + z \cdot 1 \\ 0p_x + 0p_y + 0p_z + 1 \cdot 1 \end{pmatrix}
$$

[Coordinate Transformations](#page-1-0) [TF Library](#page-38-0) [ActionLib](#page-54-0) [Organizational](#page-59-0) Arthur Niedzwiecki December 8<sup>th</sup>, 2022 [Robot Programming with Lisp](#page-0-0) 30

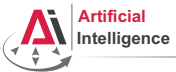

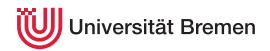

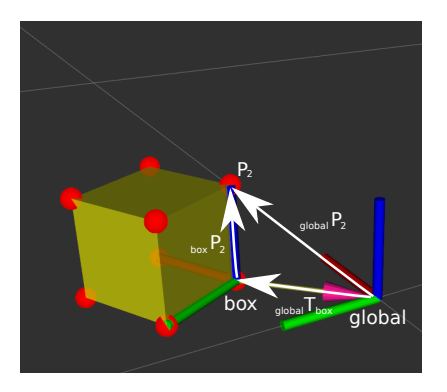

• to transform  $_{box}P_2$  into the global frame  $_{global}P_2$ , multiply with  $_{global}T_{box}$ 

• 
$$
global P_2 = global T_{box} \cdot box P_2
$$

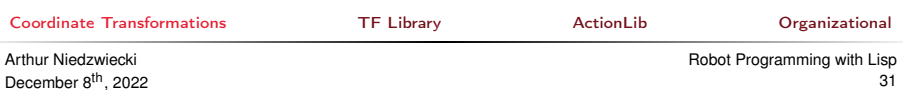

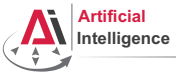

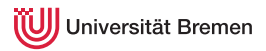

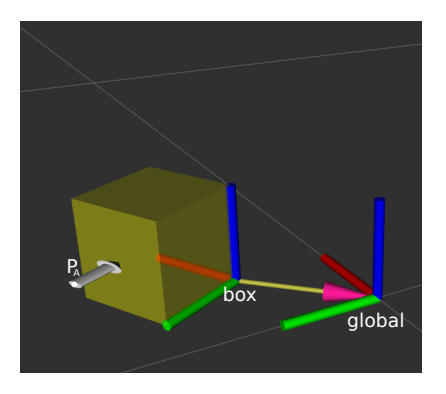

- what is the pose of  $P_A$  in global coordinate frame:  $_{global}P_A$ ?
- choose frame where it is the easiest to express a pose
- $P_{box}P_A = (0.05, 0.15, 0.05, 1.0)$
- global  $P_A =$ global  $T_{box} \cdot_{box} P_A$

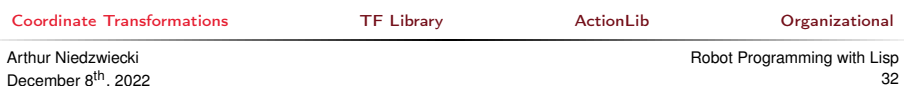

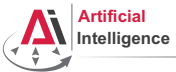

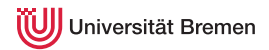

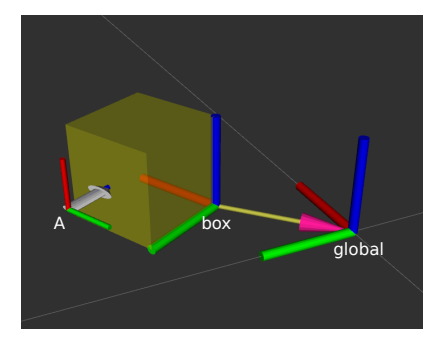

$$
_{box}T_A = \begin{pmatrix} 0.05 \\ 0.15 \\ 0.05 \\ 0 & 0 & 1 \end{pmatrix}
$$

[Coordinate Transformations](#page-1-0) [TF Library](#page-38-0) [ActionLib](#page-54-0) [Organizational](#page-59-0) Arthur Niedzwiecki December 8th, 2022 [Robot Programming with Lisp](#page-0-0) 33

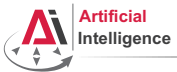

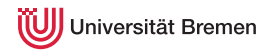

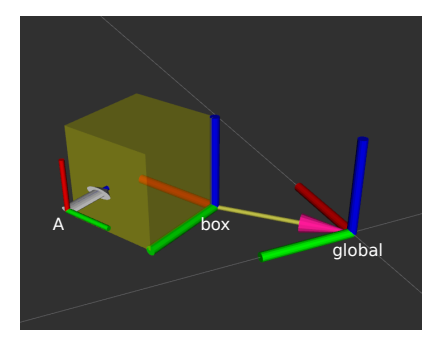

$$
_{box}T_A=\begin{pmatrix}0&-1&0&0.05\\0&0&-1&0.15\\1&0&0&0.05\\0&0&0&1\end{pmatrix}
$$

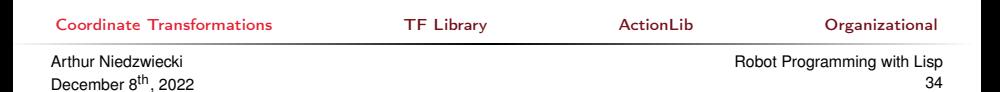

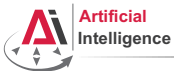

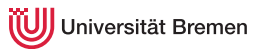

## Points in ROS Lisp

```
Point in 3D: \{x, y, z\}
```
#### 3D-Vector

```
CL-TRANSFORMS> (make-3d-vector 1 2 3)
#<3D-VECTOR (1.0d0 2.0d0 3.0d0)>
CL-TRANSFORMS> (describe *)
#<3D-VECTOR (1.0d0 2.0d0 3.0d0)>
  [standard-object]
Slots with :INSTANCE allocation:
 X = 1.0d0Y = 2.0d0Z = 3.0d0CL-TRANSFORMS> (y **)
2.0d0
```

```
Object in 3D: {position, orientation}
    Position: \{x, y, z\}Orientation: axis-angle / rotation matrix / quaternions / ...<br>
reliate Transformations<br>
TF Library ActionLib
Coordinate TransformationsTF LibraryActionLibOrganizational
```
Arthur Niedzwiecki December 8<sup>th</sup>, 2022

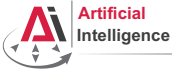

Universität Bremen

# Rotations in ROS Lisp

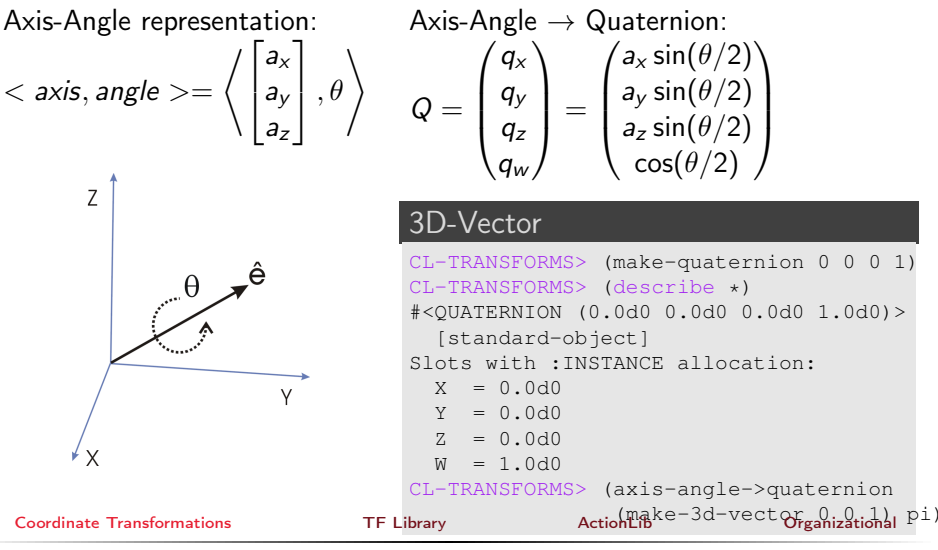

Arthur Niedzwiecki December 8<sup>th</sup>, 2022

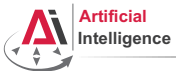

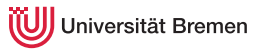

## Poses in ROS Lisp

#### cl-transforms:pose

```
CL-TRANSFORMS> (setf p (make-pose
                         (make-3d-vector 1 2 0)
                         (make-quaternion 0 0 0 1)))
#<POSE
   #<3D-VECTOR (1.0d0 2.0d0 0.0d0)>
   #<QUATERNION (0.0d0 0.0d0 0.0d0 1.0d0)>>
CL-TRANSFORMS> (origin p)
#<3D-VECTOR (1.0d0 2.0d0 0.0d0)>
CL-TRANSFORMS> (orientation p)
#<QUATERNION (0.0d0 0.0d0 0.0d0 1.0d0)>
```
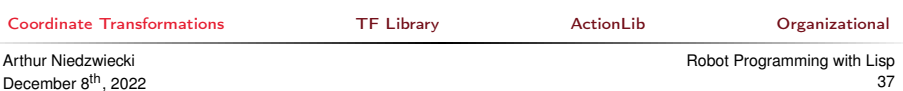

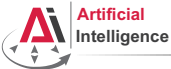

niversität Bremen

## Transformations in ROS Lisp

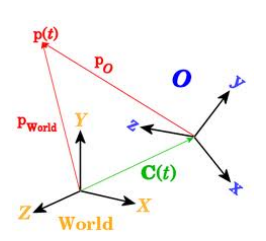

#### **Transformations**

```
CL-TRANSFORMS> (setf W (make-identity-pose))
#<POSE
   #<3D-VECTOR (0.0d0 0.0d0 0.0d0)>
   #<QUATERNION (0.0d0 0.0d0 0.0d0 1.0d0)>>
CL-TRANSFORMS> (setf O (make-pose
                         (make-3d-vector 2 0 0)
                         (make-quaternion 0 0 0 1)))
#<POSE
  #<3D-VECTOR (2.0d0 0.0d0 0.0d0)>
   #<QUATERNION (0.0d0 0.0d0 0.0d0 1.0d0)>>
CL-TRANSFORMS> (transform
                (transform-inv (pose->transform O))
                p)
#<POSE
   #<3D-VECTOR (-1.0d0 2.0d0 0.0d0)>
   #<QUATERNION (0.0d0 0.0d0 0.0d0 1.0d0)>>
```
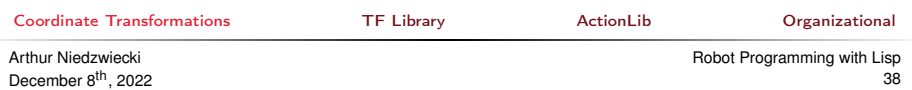

<span id="page-38-0"></span>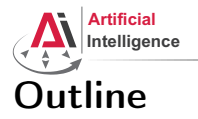

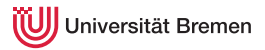

#### [Coordinate Transformations](#page-1-0) [3D Geometry Basics](#page-2-0) [Rotation Representations](#page-14-0) [Homogeneous Transformations](#page-27-0)

#### [TF Library](#page-38-0)

[ActionLib](#page-54-0)

[Organizational](#page-59-0)

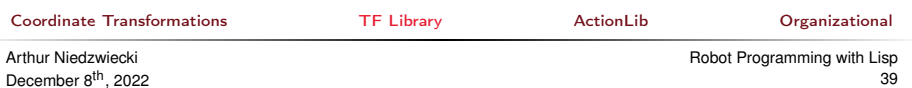

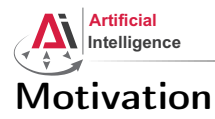

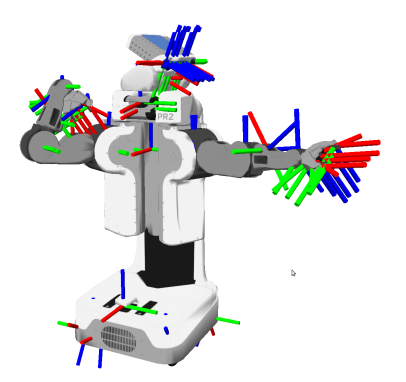

[Coordinate Transformations](#page-1-0) [TF Library](#page-38-0) [ActionLib](#page-54-0) [Organizational](#page-59-0)

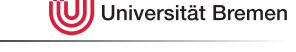

- Robots consist of many *parts* aka links
- Each link has its own coordinate frame
- Links change their position over time (including the robot base)
- Sensors measurements are defined in their own frame
- Example: transformations from camera to hand coordinates are needed for grasping objects

Arthur Niedzwiecki December 8<sup>th</sup>, 2022 [Robot Programming with Lisp](#page-0-0) 40

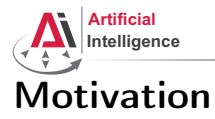

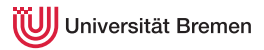

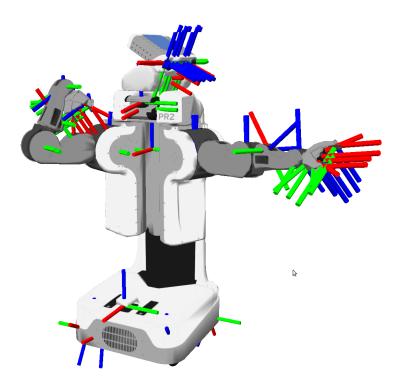

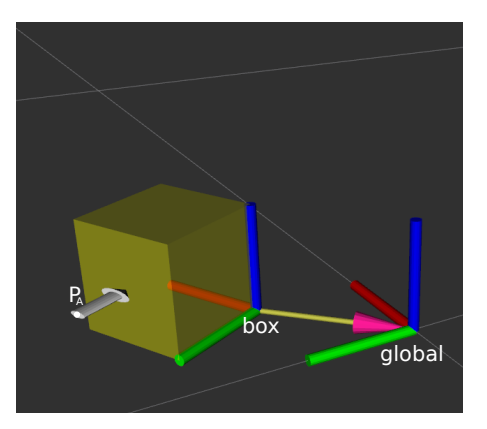

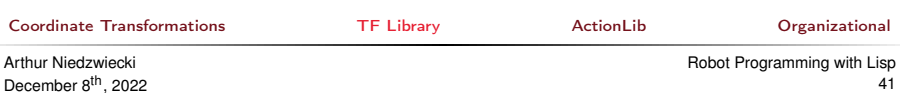

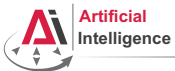

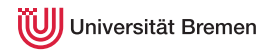

## TurtleBot Coordinate Frames

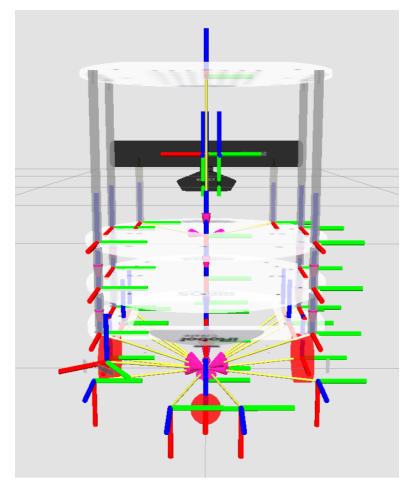

Image courtesy: Yujin Robot [Coordinate Transformations](#page-1-0) [TF Library](#page-38-0) [ActionLib](#page-54-0) [Organizational](#page-59-0)

Arthur Niedzwiecki December 8<sup>th</sup>, 2022 [Robot Programming with Lisp](#page-0-0) 42

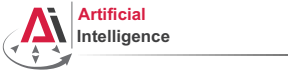

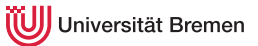

## Tracking Coordinate Frame Changes

- Transforms are produced by different nodes:
	- Localization node (AMCL, gmapping) for finding robot's pose in map
	- Odometry node (base driver) for tracking movement since initial pose
	- Joint positions (robot controllers and robot\_state\_publisher)

↓

- Many publishers, many consumers
- Distributed system, redundancy issues, ...

• TF: a coordinate frame tracking system

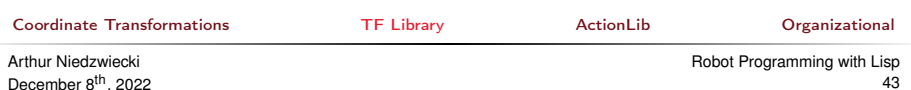

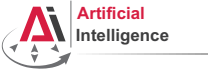

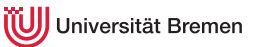

## What is tf?

transform Library – a distributed coordinate frame tracking system

- Standardized protocol for publishing transforms to tf listeners
- Looking up and calculating transforms by asking tf listeners
- tf listener can be either local Lisp program or global tf buffer
- default global tf buffer is TF2's buffer server
- ROS API for looking up, calculating and sending transforms
- Transforms are published on /tf and /tf\_static topics:  $/$  +  $f$ 
	- for all transforms that change over time
	- publish with a fixed rate, even if transform didn't change

/tf\_static

- assumed to be static, thus never outdated
- useful for reducing redundancy
- only publish once with latched flag

[Coordinate Transformations](#page-1-0) [TF Library](#page-38-0) [ActionLib](#page-54-0) [Organizational](#page-59-0)

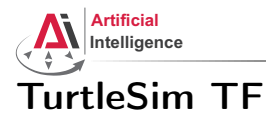

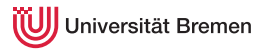

#### Launch the turtlesim TF demo:

\$ roslaunch turtle\_tf turtle\_tf\_demo.launch

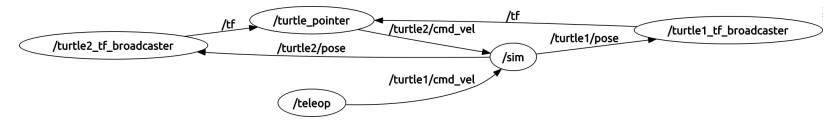

[Coordinate Transformations](#page-1-0) [TF Library](#page-38-0) [ActionLib](#page-54-0) [Organizational](#page-59-0) Arthur Niedzwiecki December 8th, 2022 [Robot Programming with Lisp](#page-0-0) 45

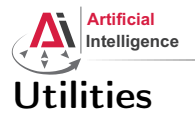

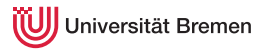

- view\_frames
- tf\_echo
- tf\_monitor
- static\_transform\_publisher
- RViz

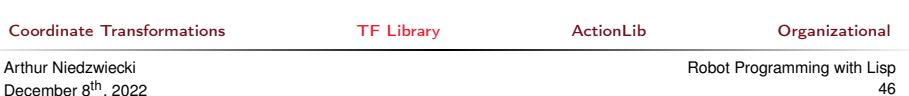

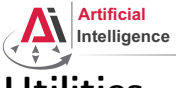

versität Bremen

#### **Utilities rosrun tf view\_frames**

#### Generate a TF tree graph:

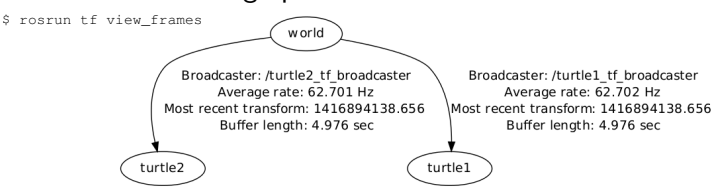

- TF tree consists of frames (links) and the transforms between them.
- Each transform is cached (10 secs default caching time)
- Transforms must form a proper tree (no cycles)
- Can have disconnected trees, but you can only ask for transforms inside of the same tree

[Coordinate Transformations](#page-1-0) [TF Library](#page-38-0) [ActionLib](#page-54-0) [Organizational](#page-59-0) Arthur Niedzwiecki December 8<sup>th</sup>, 2022 [Robot Programming with Lisp](#page-0-0) 47

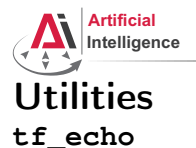

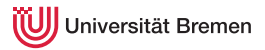

#### \$ rosrun tf tf\_echo <source\_frame> <target\_frame>

#### tf\_echo \$ rosrun tf tf echo turtle1 turtle2 At time 0.000 - Translation: [0.100, 0.100, 0.000] - Rotation: in Quaternion [0.000, 0.000, 0.247, 0.969] in RPY (radian) [0.000, -0.000, 0.500] in RPY (degree) [0.000, -0.000, 28.648]

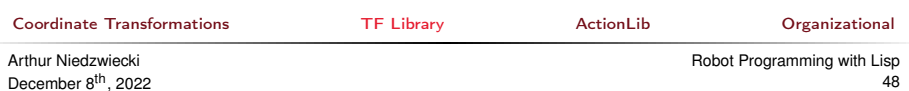

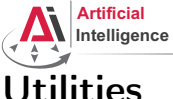

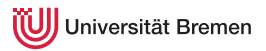

# **static\_transform\_publisher**

- rosrun tf2 ros static transform publisher x y z yaw pitch roll frame id child frame id or rosrun tf2 ros static transform publisher x y z qx qy qz qw frame\_id child\_frame\_id
- publishes  $g_{\text{lobal}}T_{\text{box}}$

#### static transform publisher

\$ rosrun tf2 ros static transform publisher 0.1 0.1 0 3.14 0 0 global box

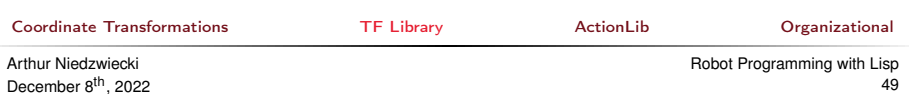

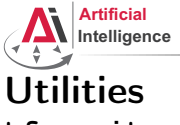

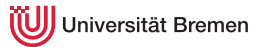

## **tf\_monitor**

• rosrun tf tf\_monitor

#### monitor

\$ rosrun tf tf monitor RESULTS: for all Frames

Frames:

Frame: turtle1 published by /turtle1\_tf\_broadcaster Average Delay: 0.000382455 Max Delay: 0... Frame: turtle2 published by /turtle2\_tf\_broadcaster Average Delay: 0.000267847 Max Delay: 0...

All Broadcasters: Node: /turtle1 tf broadcaster 64.6996 Hz, Average Delay: 0.000382455 Max Delay: 0.000991178 Node: /turtle2\_tf\_broadcaster 64.7127 Hz, Average Delay: 0.000267847 Max Delay: 0.00133464

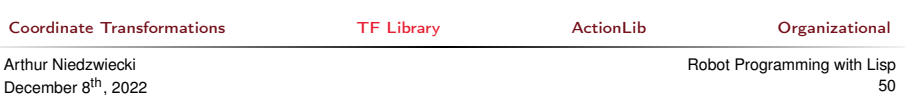

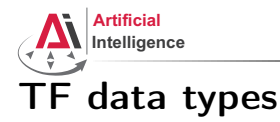

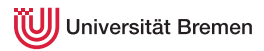

#### tf2\_msgs/TFMessage

```
• frame_id: name of the
   published frame
 • child_frame_id has to
   be an existing frame
 • stamp: time when this
   transform is valid
 \bullet child frame id T_{frame\_id}geometry_msgs/TransformStamped[]
                                 transforms
                                  std_msgs/Header header
                                   uint32 seq
                                   time stamp
                                   string frame_id
                                  string child frame id
                                  geometry_msgs/Transform transform
                                   geometry_msgs/Vector3 translation
                                    float64 x
                                    float64 y
                                    float64 z
                                   geometry_msgs/Quaternion rotation
                                    float64 x
                                    float64 y
                                    float64 z
                                    float64 w
Coordinate TransformationsTF LibraryActionLibOrganizational
Arthur Niedzwiecki
```
December 8<sup>th</sup>, 2022

[Robot Programming with Lisp](#page-0-0) 51

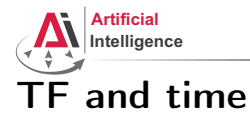

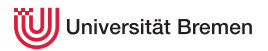

- tf buffers transforms for X seconds
- possible to lookup transforms from the past
- tf interpolates frames
- tf does not extrapolate! it can't see into the future

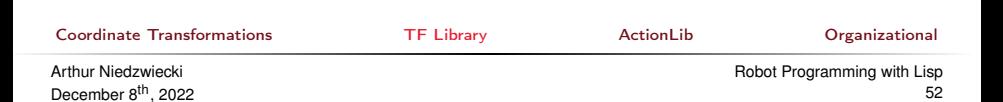

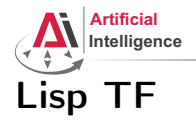

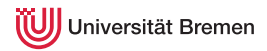

#### cl\_tf TF> (roslisp:start-ros-node "lisp\_node") TF> (defparameter \*transform-listener\* nil) TF> (defun init-listener () (unless (eq (roslisp:node-status) :RUNNING) (roslisp:start-ros-node "turtle\_follower")) (setf \*transform-listener\* (make-instance 'transform-listener))) TF> (lookup-transform \*transform-listener\* :source-frame "turtle1" :target-frame "turtle2") #<STAMPED-TRANSFORM

FRAME-ID: "turtle1", CHILD-FRAME-ID: "turtle2", STAMP: 1.4169d9 #<3D-VECTOR (0.0d0 0.0d0 0.0d0)> #<QUATERNION (0.0d0 0.0d0 -0.5401331068059835d0 0.8415796022552d0)>>

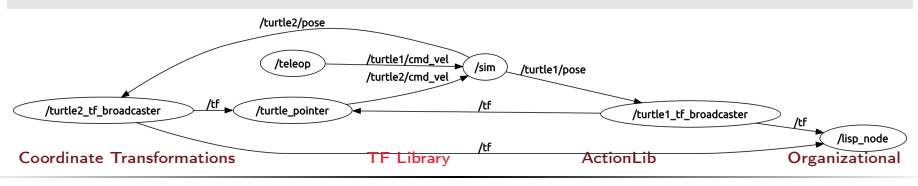

Arthur Niedzwiecki December 8<sup>th</sup>, 2022 [Robot Programming with Lisp](#page-0-0) 53

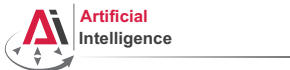

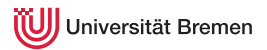

## \$ rosrun rviz rviz

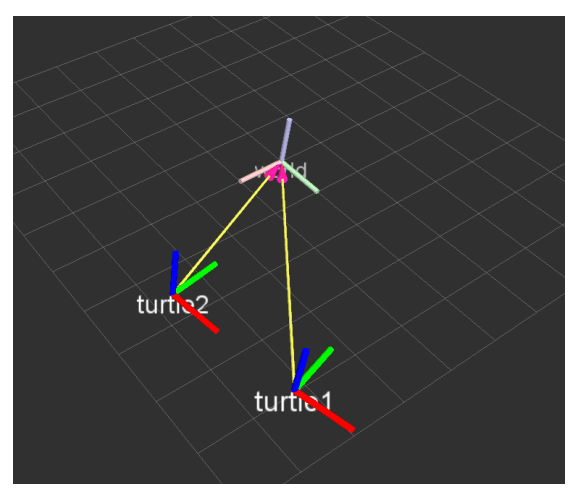

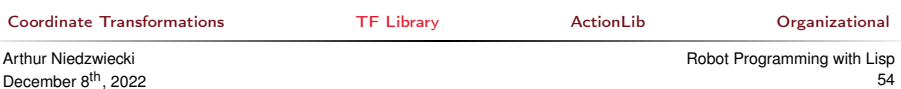

<span id="page-54-0"></span>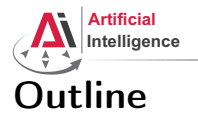

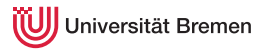

#### [Coordinate Transformations](#page-1-0) [3D Geometry Basics](#page-2-0) [Rotation Representations](#page-14-0) [Homogeneous Transformations](#page-27-0)

[TF Library](#page-38-0)

#### [ActionLib](#page-54-0)

#### [Organizational](#page-59-0)

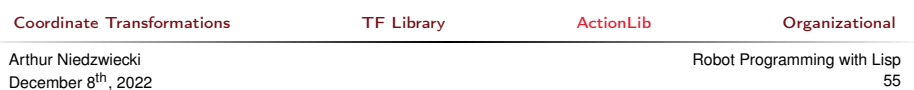

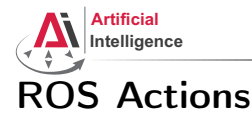

niversität Bremen

Interface to define and execute goals:

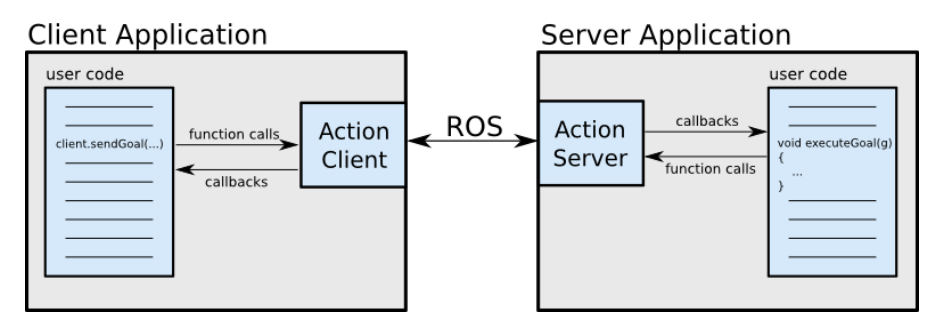

Illustration source: ROS actionlib wiki

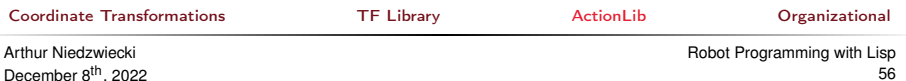

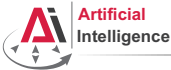

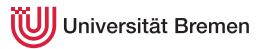

## Action Protocol

Relies on ROS topics to transport messages.

#### **Action Interface**

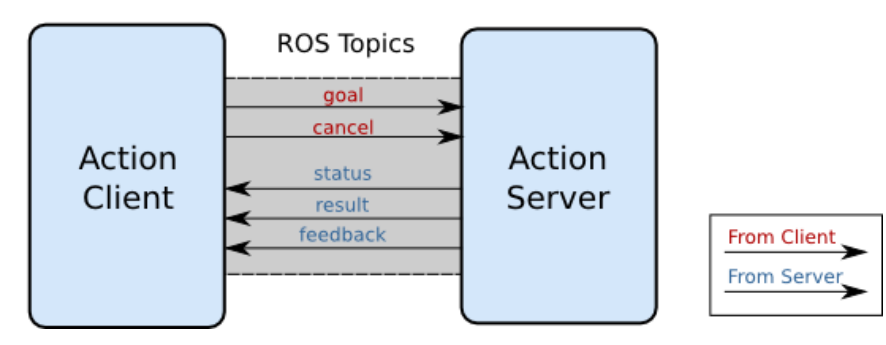

#### Illustration source: ROS actionlib wiki

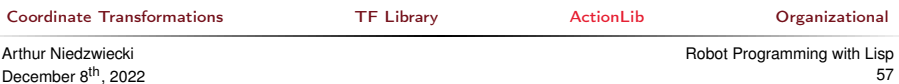

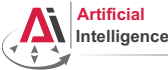

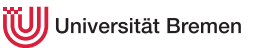

# Action Definitions

- Similar to messages and services.
- Definition: request  $+$  result  $+$  feedback
- Defined in your package/action/\*.action
- Example: actionlib tutorials/Fibonacci.action

```
# goal definition
int32 order
---
# result definition
int32[] sequence
---
# feedback
int32[] sequence
```
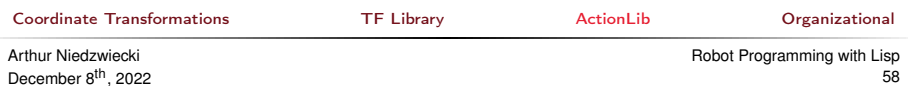

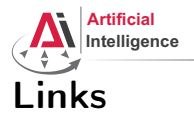

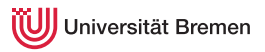

• Gilbert Strang's MIT course on linear algebra (free access):

<https://ocw.mit.edu/courses/mathematics/18-06-linear-algebra-spring-2010/>

Also check out the 3D-Poses tutorial in cram-teaching:

[https://github.com/cram2/cram\\_teaching/blob/main/lectures/tutorials/02-Lesson\\_02\\_CRAM\\_Basics.ipynb](https://github.com/cram2/cram_teaching/blob/main/lectures/tutorials/02-Lesson_02_CRAM_Basics.ipynb)

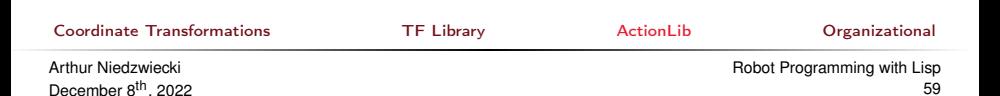

<span id="page-59-0"></span>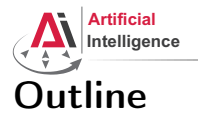

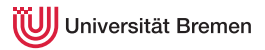

#### [Coordinate Transformations](#page-1-0) [3D Geometry Basics](#page-2-0) [Rotation Representations](#page-14-0) [Homogeneous Transformations](#page-27-0)

[TF Library](#page-38-0)

#### [ActionLib](#page-54-0)

#### [Organizational](#page-59-0)

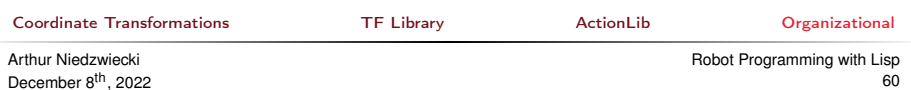

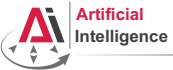

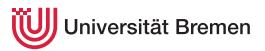

## Assignment 7 Update

• Update repository:

\$ git pull

- Merge/Edit docker-compose-headless.yml to use image version 1.2
- Compare your changes with those on GitHub

[https://github.com/cram2/cram\\_teaching/blob/main/docker-compose-headless.yml](https://github.com/cram2/cram_teaching/blob/main/docker-compose-headless.yml)

• Launch the container

\$ docker-compose -f docker-compose-headless.yml up

• Attach to container

\$ docker exec -it cram headless /bin/bash

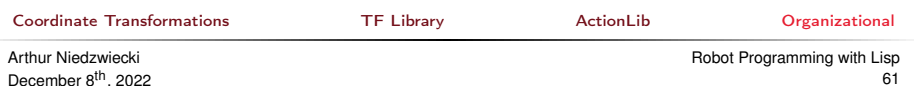

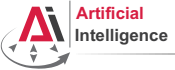

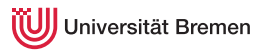

#### Assignment 7 Setup workspace

• Go to assignment 7 workspace

\$ cd /home/lectures/robot\_programming\_with\_lisp/07\_turtle\_chase/ros\_ws/

• Build workspace

\$ catkin\_make

Add source-command at the bottom of /root/.bashrc

\$ nano /root/.bashrc

source /home/lectures/robot\_programming\_with\_lisp/07\_turtle\_chase/ros\_ws/devel/setup.bash

• Check if the workspace is sourced with

\$ echo \$CMAKE PREFIX PATH

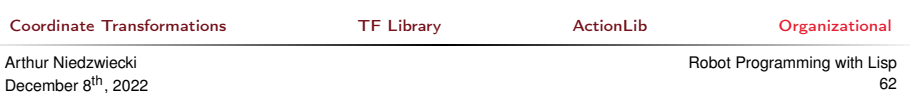

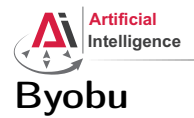

iiversität Bremen

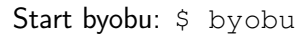

- F2 new terminal
- CTRL-D kill current terminal
- F3 previous terminal
- F4 next terminal
- F7 unlock scroll function. Hit ENTER to end.
- F8 rename current terminal

See also the Byobu Cheat Sheet:

[https://cheatography.com/mikemikk/cheat-sheets/byobu-keybindings/pdf\\_bw/](https://cheatography.com/mikemikk/cheat-sheets/byobu-keybindings/pdf_bw/)

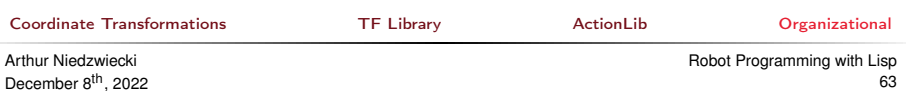

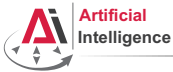

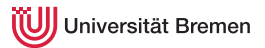

## Showcase turtle chase

#### Task for assignment 7 looks like this \$ roslaunch turtle\_tf turtle\_tf\_demo.launch except that turtle1 automatically moves in random shapes

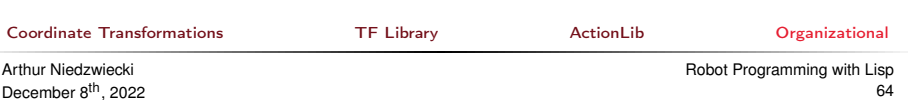

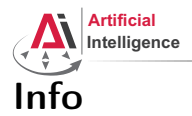

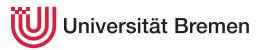

- Assignment points: 7 points
- Due: 14.12.22
- TF Lisp tutorial:

[http://wiki.ros.org/cl\\_tf/Tutorials/clTfBasicUsage](http://wiki.ros.org/cl_tf/Tutorials/clTfBasicUsage)

• ActionLib Lisp tutorial (Section 1 and 2, not 3):

[http://wiki.ros.org/actionlib\\_lisp/Tutorials/actionlibBasicUsage](http://wiki.ros.org/actionlib_lisp/Tutorials/actionlibBasicUsage)

• Next class: 15.12, 14:15

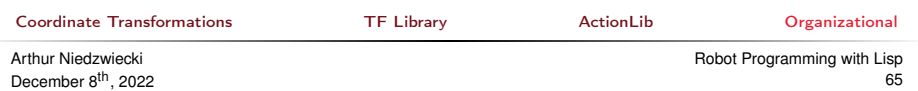

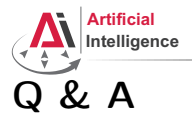

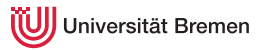

#### Thanks for your attention!

[Coordinate Transformations](#page-1-0) [TF Library](#page-38-0) [ActionLib](#page-54-0) [Organizational](#page-59-0)

Arthur Niedzwiecki December 8<sup>th</sup>, 2022 [Robot Programming with Lisp](#page-0-0) 66